## **使用前注意事項**

- 不需要經過註冊, 以匿名的方式取得 2D / 3D 檔案類型。
- 使用此 CAD 軟體,請先確認產品型號及規格再進行下載。
- 使用此 CAD 軟體, 生成檔案尺寸及公差, 請再確認與網站「PDF 型錄」檔案中尺寸相符, 如有出入請與洽業務人員。
- 此 CAD 軟體,採用簡化方式進行建模,如需了解未標示之尺寸,請洽業務人員。
- 請選擇型號規格後,請選擇下方 「CAD download」→勾選下載的檔案類型→ Start download→Download。
- 2D/3D下載- 步驟說明「影片」、「PDF」。

## **2D/3D CAD下載 【步驟說明】**

請登入 >

## **盘 匿名登入**

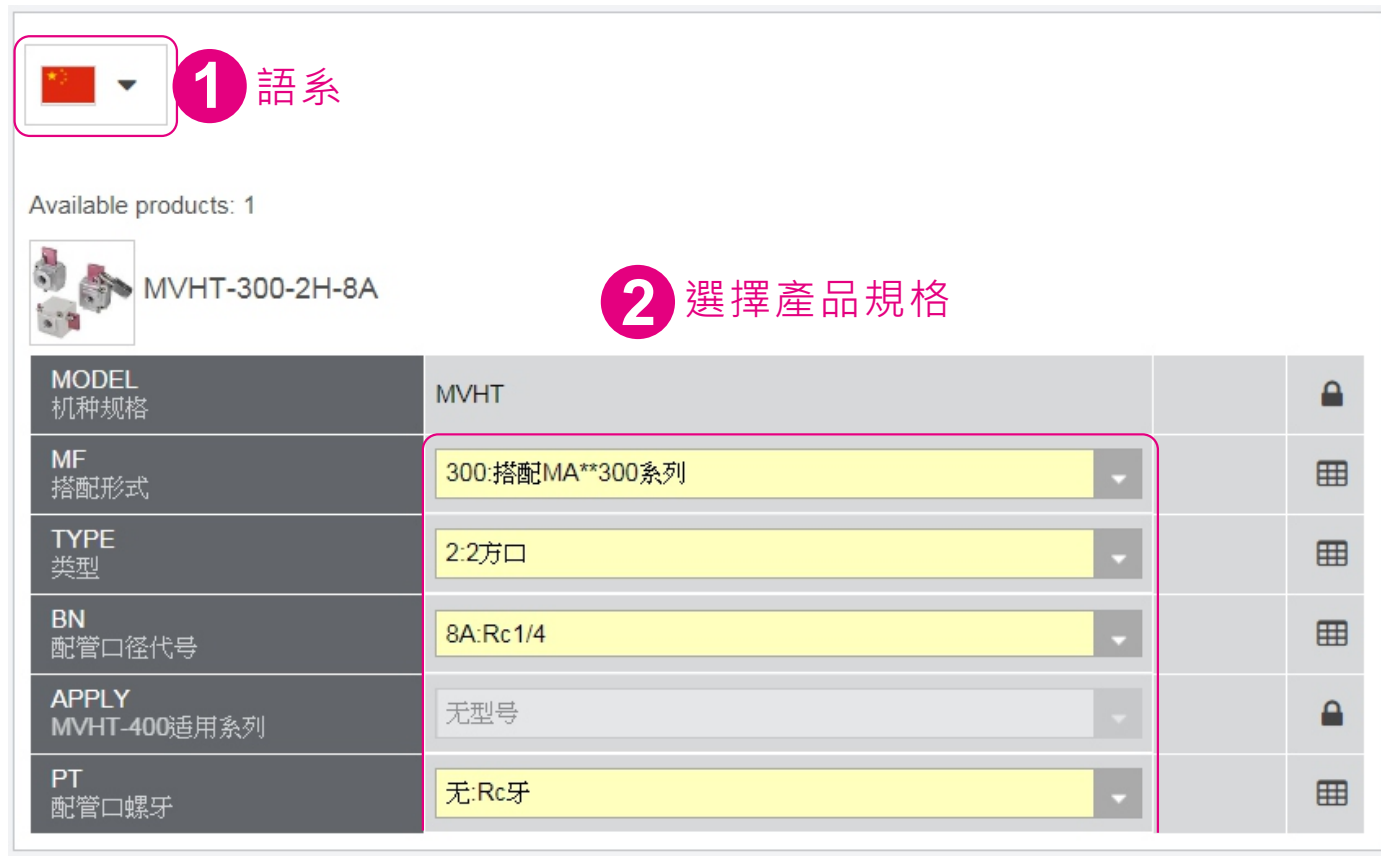

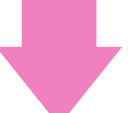

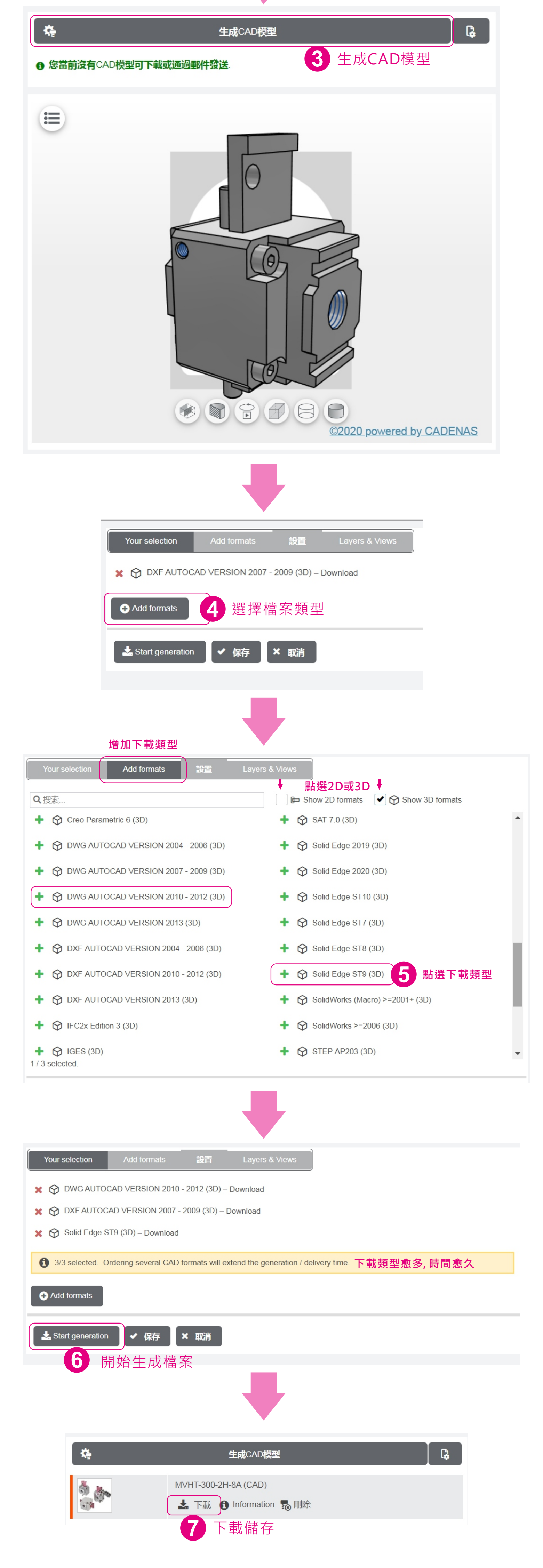